## **EXAM 1 – WRITTEN PORTION**

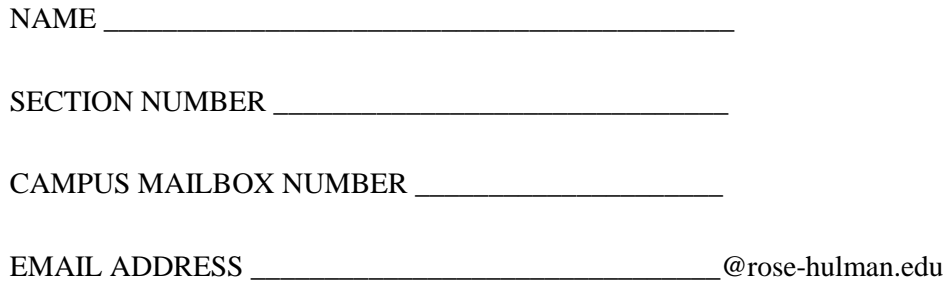

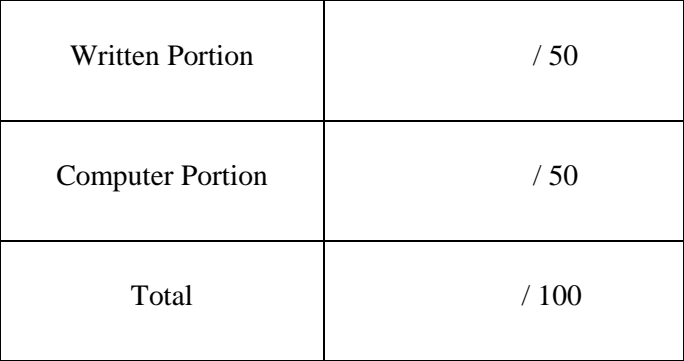

## USE MATLAB SYNTAX FOR ALL PROGRAMS AND COMMANDS YOU WRITE.

**Problem 1:** (4 points) Which of the following lines of code will not produce an error if used in MATLAB to assign the value of 10 to the given variable? Circle all options which will not produce an error.

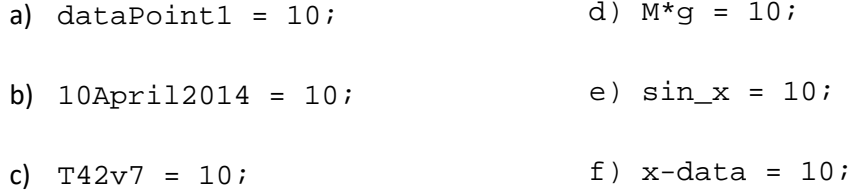

**Problem 2:** (4 points) The following code is run from the MATLAB editor:

```
clc
clear variables
filename = fopen('datafile.txt', 'wt');
Fred = 5;
Bob = 2*Fred;fprintf('The value of y is 87.2f \n\pi, y);
fclose(filename);
```
The user expected the file datafile.txt to contain the following line of text:

The value of y is 10.00

However, when the file is opened, the user finds it blank! Mark on the code the change(s) needed to fix the code so the expected output is written to the file datafile.txt.

**Problem 3:** (4 points) The code below successfully creates three vectors:  $x$ <sub>vec</sub>,  $f$ <sub>vec</sub>, and  $g$ <sub>vec</sub>. The code is also supposed to plot  $f_{\text{vec}}$  and  $g_{\text{vec}}$  against  $x_{\text{vec}}$  (that is,  $x_{\text{vec}}$  is on the horizontal axis, and f\_vec and g\_vec are on the vertical axis), but MATLAB returns the error shown below and does not generate a plot. Fix the code so it produces the expected plot. (Do not worry about axis labels, a title, a legend, and line styles.)

```
Command Window
clc
                            Error using plot
                            Data must be a single matrix Y or a list of pairs X, Y.
clear variables
close all
                            Error in code (line 14)
n = 1;plot(x_vec, f_vec, g_vec)
for x = -10:0.02:10x\_vec(n) = x;f_{\text{vec}(n)} = x^2 + x;g_{\text{vec}(n)} = \exp(-x) + \sin(x/10);
    n = n + 1;end
plot(x_vec, f_vec, g_vec)
```
**Problem 4:** (4 points) Consider the code scrap shown below:

```
clc
clear variables
a=5;b=10;if (a > 5) fprintf('I like cats.\n');
elseif (b==10)
     fprintf('I like dogs.\n');
else
    fprintf('I like cats and dogs.\n\cdot);
end
```
What prints when we run this code? Circle the correct output.

(a) I like cats. (b) I like dogs. (c) I like cats and dogs. (d) I like dogs. I like cats and dogs.

## ROSE-HULMAN INSTITUTE OF TECHNOLOGY

*Department of Mechanical Engineering*

ME 123 Comp Apps I

**Problem 5:** (4 points) What is y after we run the following code?

```
clc
clear variables
y = 1;for i = 6:-2:2if i >= 3y = y + i;
     else
       y = y - i;
     end
end
  a. The program crashes.
  b. -2c. 1
  d. 7
  e. 9
  f. 11
```

```
g. Other (explain): _________________________
```
**Problem 6:** (4 points) Suppose you have defined in MATLAB the row vector

 $v = [4 \ 2 \ -5 \ 8 \ -10]$ 

If you issue the command  $z = abs(min(v))$  in the Command Window, what is  $z$ ?

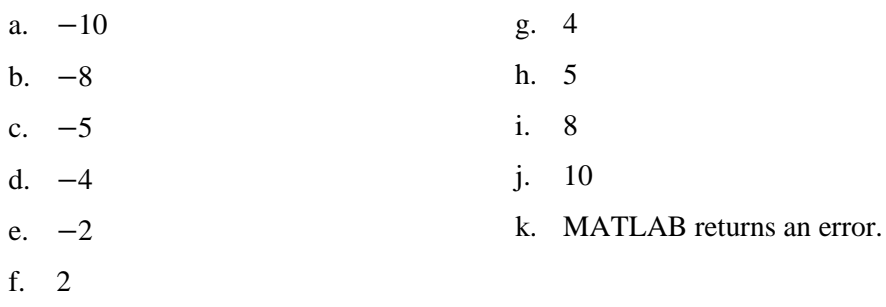

ME 123 Comp Apps I

**Problem 7:** (4 points) The following code is supposed to create a time vector, but it gives the error shown. Fix the code to eliminate the error.

```
clc
                                    Command Window
clear variables
                                    New to MATLAB? See resources for Getting Started.
                                      Subscript indices must either be real positive integers or logicals.
index=0;
                                      Error in exam 1 written zc (line 33)
                                          t vec(index)=t;
delta=0.001;for t=0:deltat:1
     t<sub>_</sub>vec(index)=t;
      index=index+1;
```
end

**Problem 8:** (4 points) The following code runs and does not give any errors, but it produces an empty plot. Fix the code so that it correctly produces a line on the plot. (Do not worry about the axis labels or titles.)

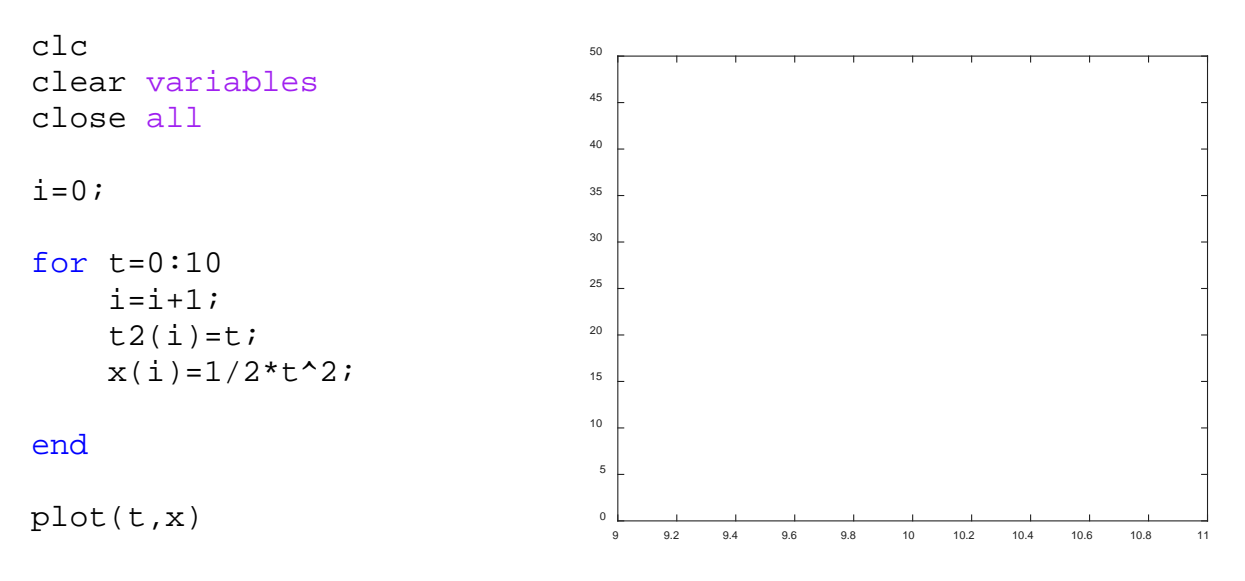

l,

**Problem 9:** (4 points) What is the value of x after this code scrap is executed?

```
clc
clear variables
x = 0;for dx = 1:5x = x + dx;end
```
**Problem 10:** (4 points) Circle program which will properly calculate the following summation.

12

| a. for $k = 1:12$                   | $y = \sum_{k=2}^{n} 4^k$ |                 |
|-------------------------------------|--------------------------|-----------------|
| a. for $k = 1:12$                   | $y = y + k^4$ ;          | $y = 0$ ;       |
| b. $y = 0$ ;                        | $y = 2$ ;                |                 |
| c. $y = 2$ ;                        | $y = 4^k$ ;              | $y = y + 4^k$ ; |
| c. $y = 2$ ;                        | $y = 2$ ;                |                 |
| d. $y = 0$ ;                        | $y = y + 4^k$ ;          |                 |
| e. $y = 0$ ;                        | $y = 2$ ;                |                 |
| f. Other (explain): $y = y + 4^k$ ; |                          |                 |
| end                                 | 1.                       |                 |

**Problem 11:** (4 points) The following code is used to turn the matrix Fred into a different matrix named Bob.

```
clc
clear variables
Fred = [1 2 3; 4 5 6]
for i=1:3for j=1:2Bob(i,j) = Fred (j,i); end
end
```
In the space below, write down the resulting Bob matrix after the code executes. If you think that the script will produce an error message, write an "X".

**Problem 12:** (6 points) Write a scrap of code to ask the user to input two different numbers, one for player A and one for player B. The code should write to the command window whoever has the highest number. If the numbers are the same, the code should write that a tie occurred. Here is some code to get started

clc clear variables  $A = input('Enter a number for player A:')$ ;